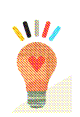

# **Tutorial**

## Orientaciones para:

- Cumplimentación de los cuestionarios de detección de altas capacidades intelectuales por parte de la tutora o el tutor de 1º de Educación Primaria y 1º de Educación Secundaria Obligatoria.
- Generación de los cuestionarios para las familias.
- Generación de los informes por parte de las y los profesionales de la orientación educativa.

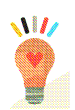

Las Instrucciones de la Dirección General de Participación e Innovación Educativa, de 1 de septiembre de 2011 por las que se regula el procedimiento para la aplicación del protocolo para la detección y evaluación del alumnado con necesidades específicas de apoyo educativo por presentar altas capacidades intelectuales establece en la disposición cuarta sobre Identificación del alumnado con posibles necesidades específicas de apoyo educativo por presentar altas capacidades intelectuales que "el tutor o tutora deberá cumplimentar un cuestionario con objeto de detectar al alumnado con altas capacidades intelectuales. Este cuestionario estará disponible en la Aplicación Informática de Gestión de Centros "Séneca".

Asimismo, recoge que el tutor o tutora facilitará un cuestionario, a todos los padres o madres o tutores y tutoras legales del alumnado de 1º de educación primaria y 1º de educación secundaria obligatoria, exceptuando a aquellos cuyos hijos o hijas presentan necesidades educativas especiales asociadas a discapacidad intelectual. Igualmente este cuestionario estará disponible en la Aplicación Informática de Gestión de Centros "Séneca".

Con objeto de facilitar la cumplimentación de estos cuestionarios se ofrece esta guía donde se describe de manera gráfica las instrucciones de uso.

#### 1. ACCESO A LOS CUESTIONARIOS QUE DEBEN CUMPLIMENTAR LAS TUTORAS Y LOS TUTORES.

Para acceder a los cuestionarios las tutoras y los tutores de los centros públicos de 1º de educación primaria y 1º de ESO entrarán en la aplicación informática "Séneca" con el perfil de profesorado. El profesorado los de los centros concertados accederá con el perfil de profesorado centro concertado. A partir de aquí el procedimiento es el mismo independientemente si es un centro público o concertado y es el que se detalla a continuación:

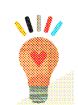

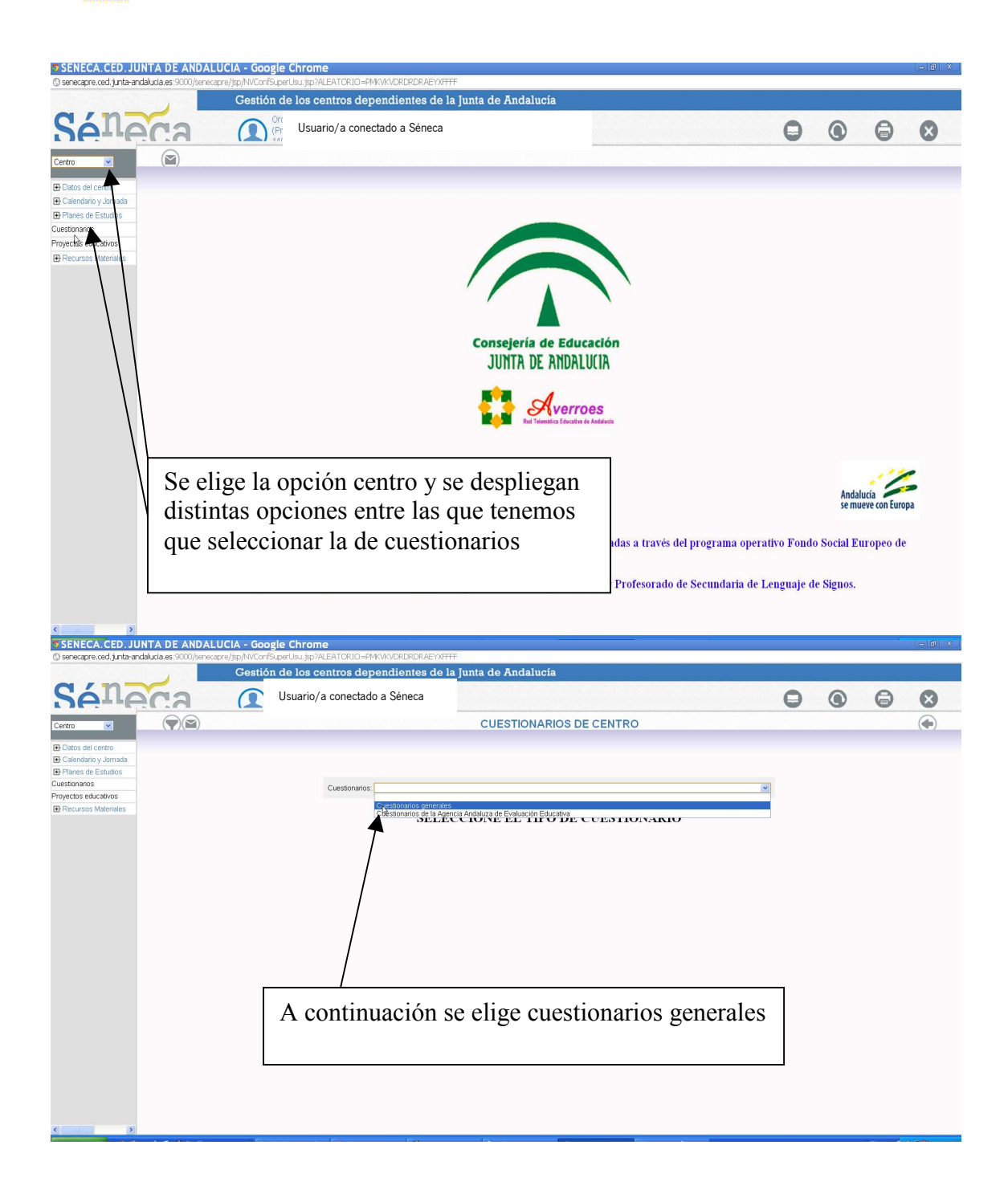

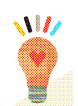

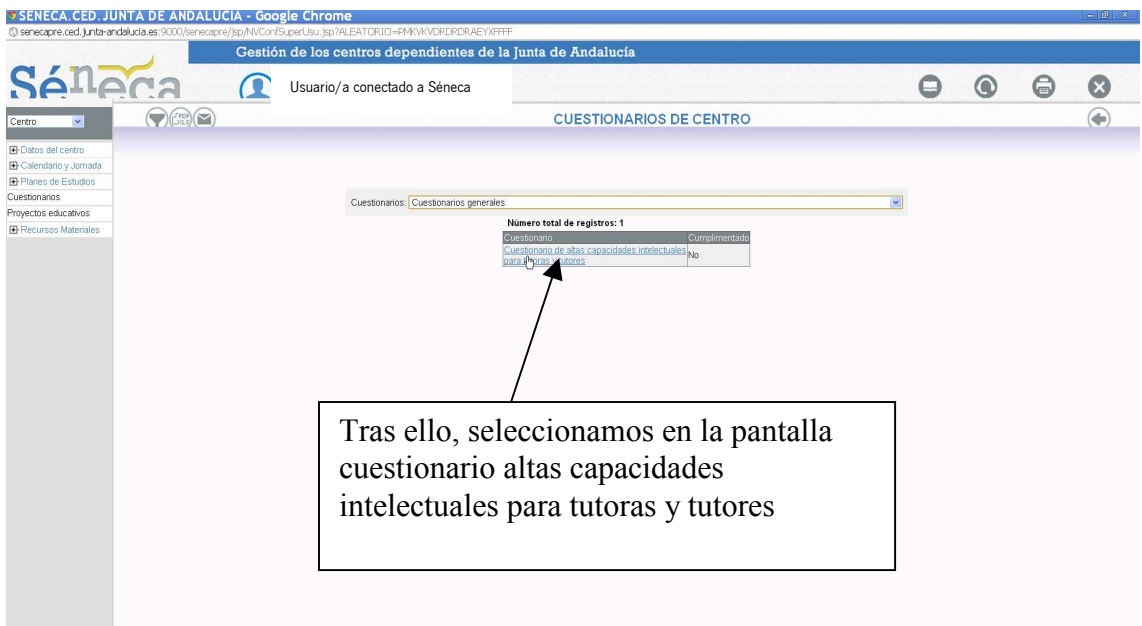

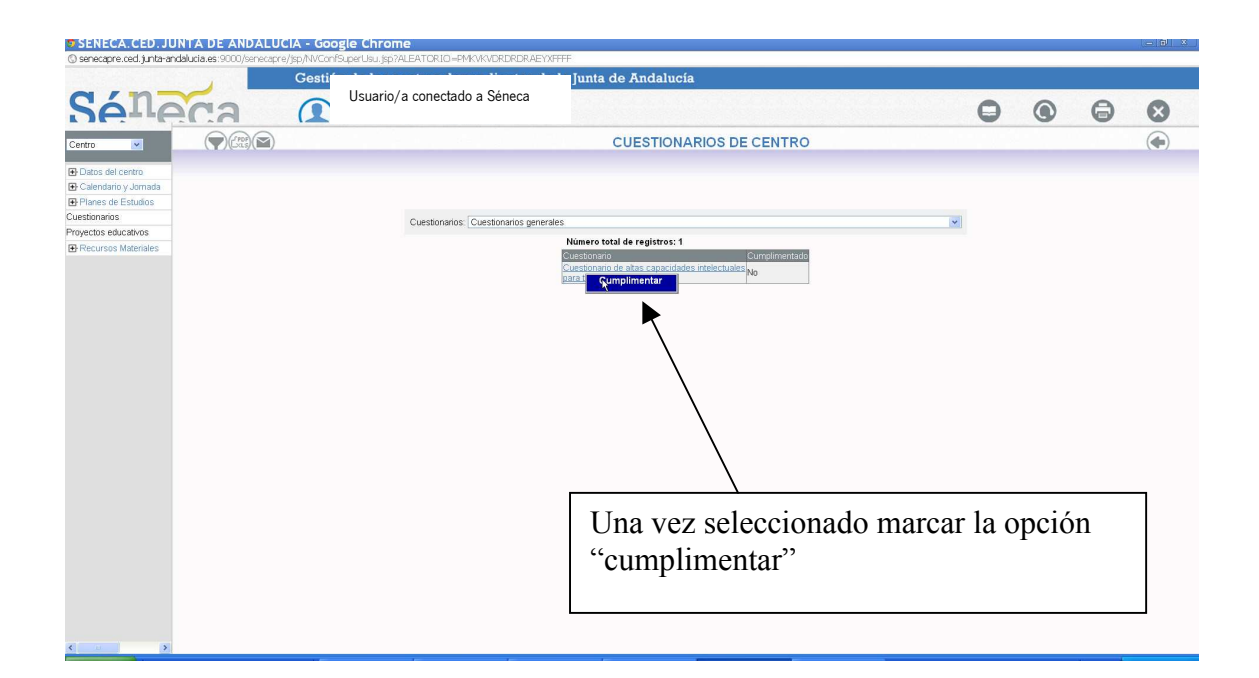

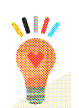

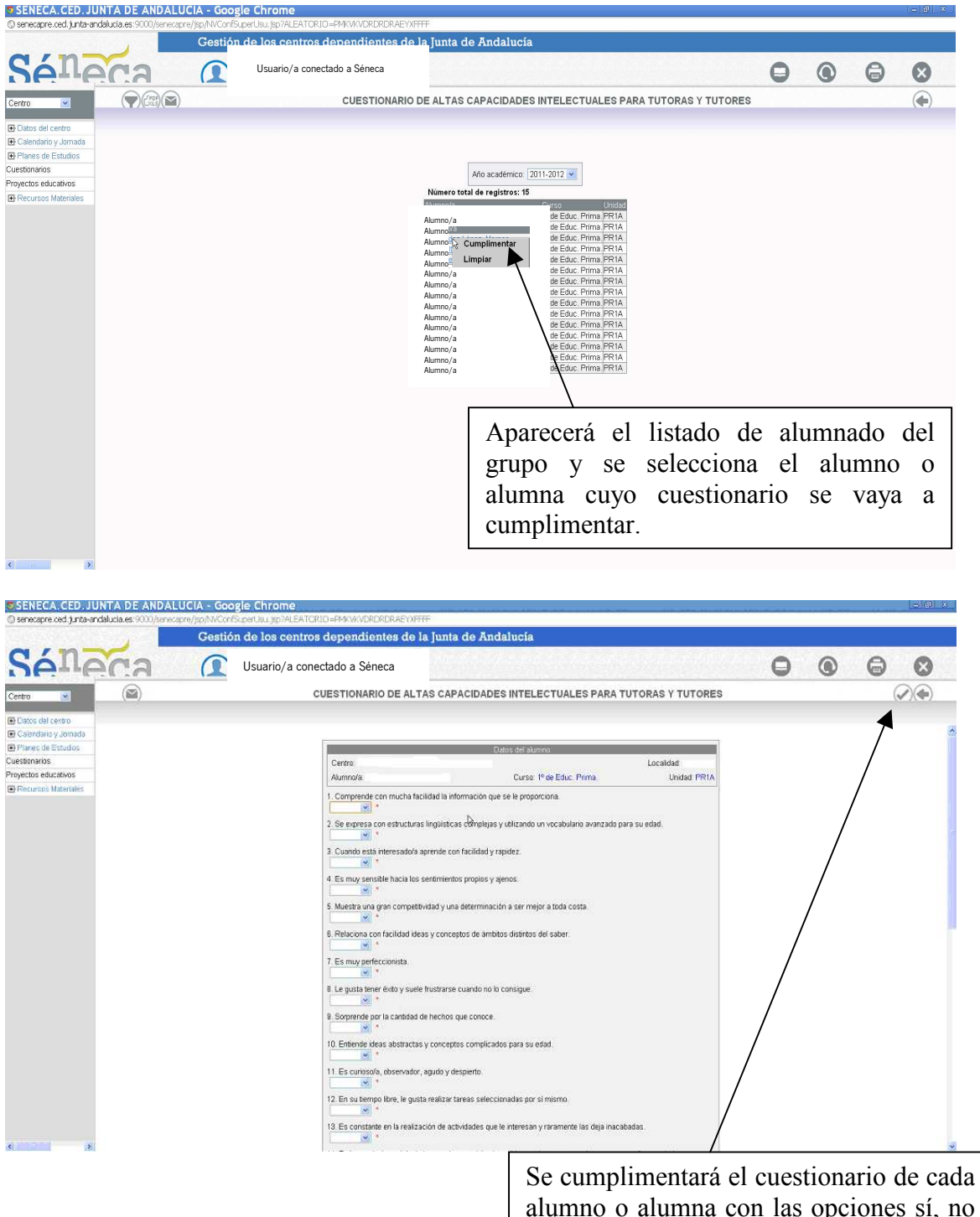

alumno o alumna con las opciones sí, no o a veces para cada uno de los ítem. Una vez cumplimentado elegir la opción "verificar"

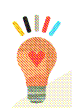

.<br>A col de la Calife Militar de Calife e el 1916 de alta Militar de la Militar de la Calife de la Calife de la M

Una vez cumplimentados los cuestionarios de cada uno de los alumnos y alumnas del grupo, estará finalizada esta fase del proceso. No obstante, el tutor o tutora, si lo desea, podrá imprimir los cuestionarios del alumnado de su grupo. Para ello, a continuación, se detalla el procedimiento:

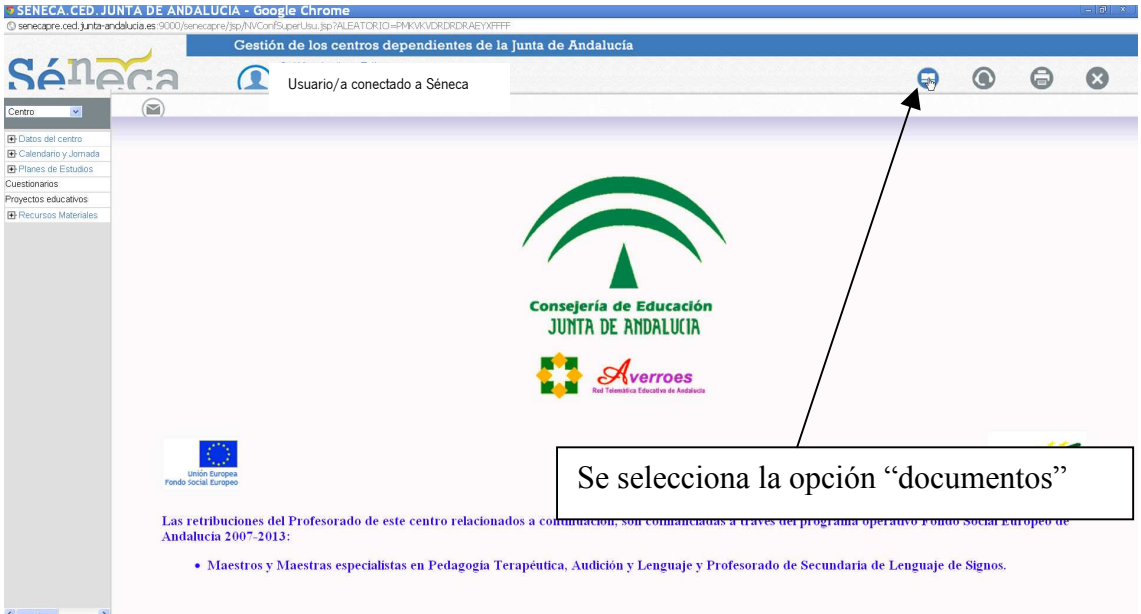

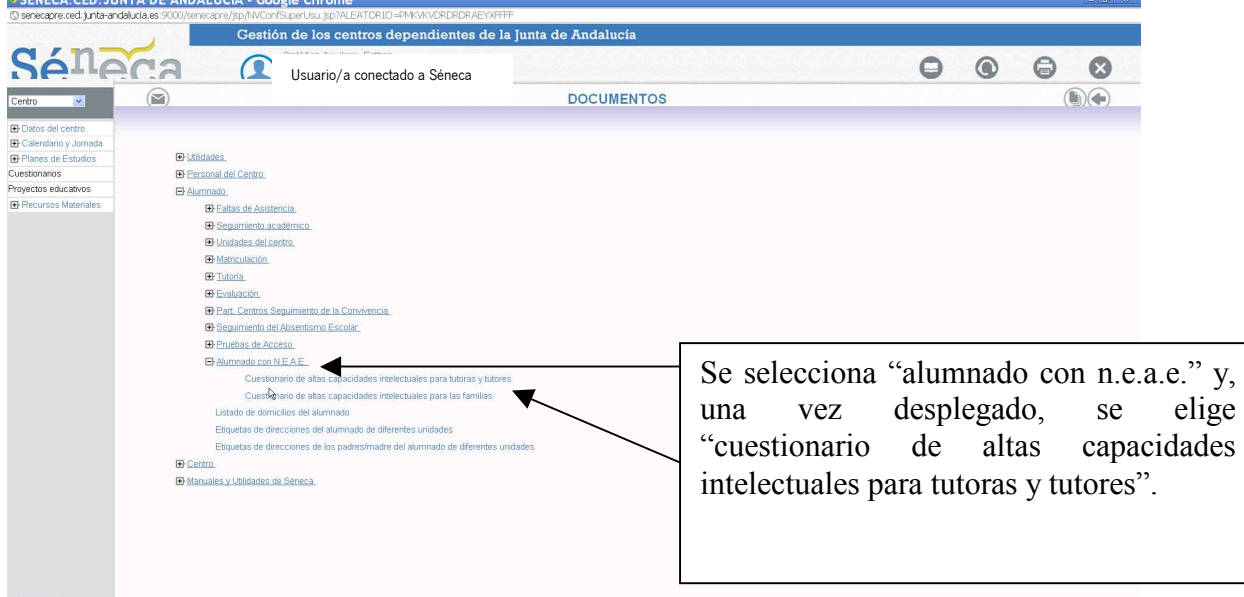

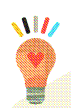

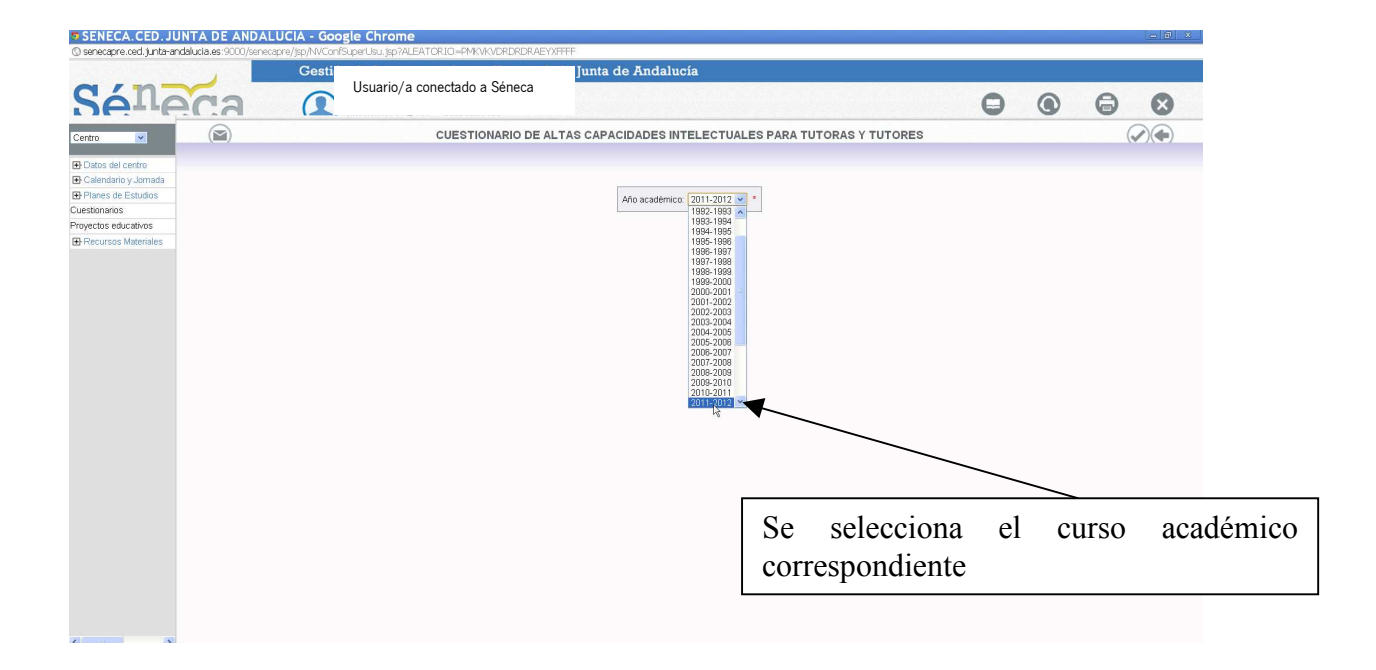

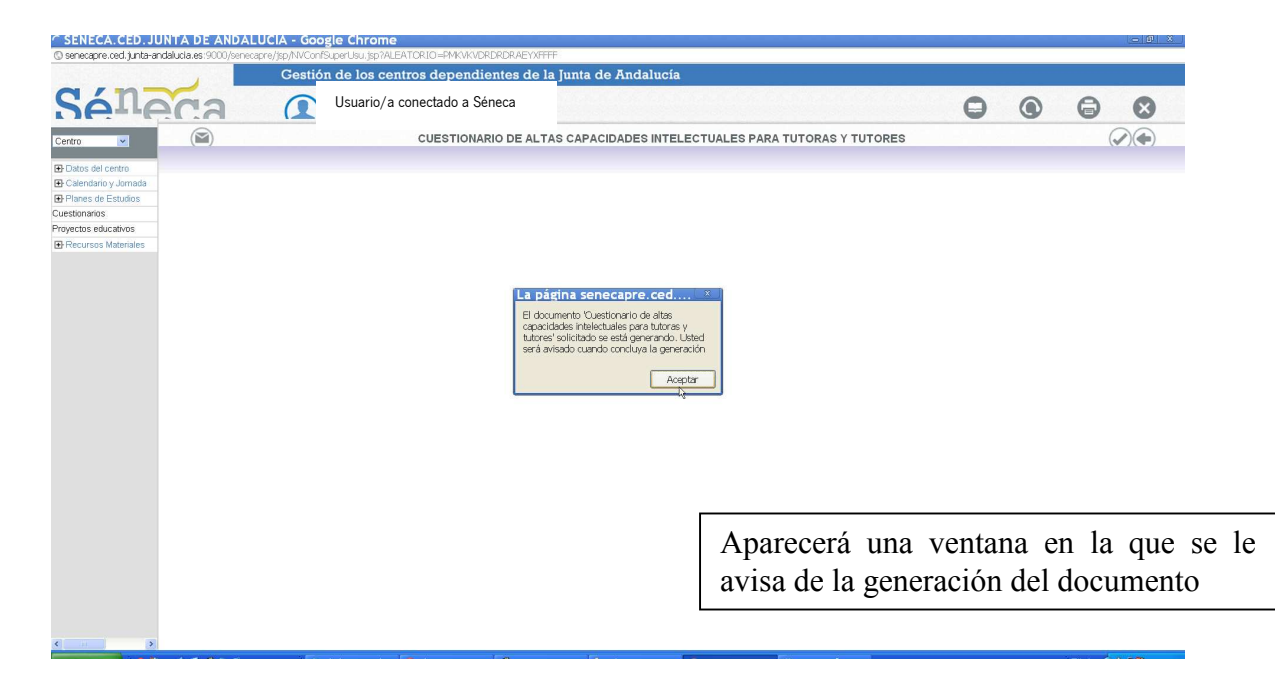

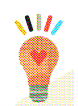

Este es un ejemplo del cuestionario impreso:

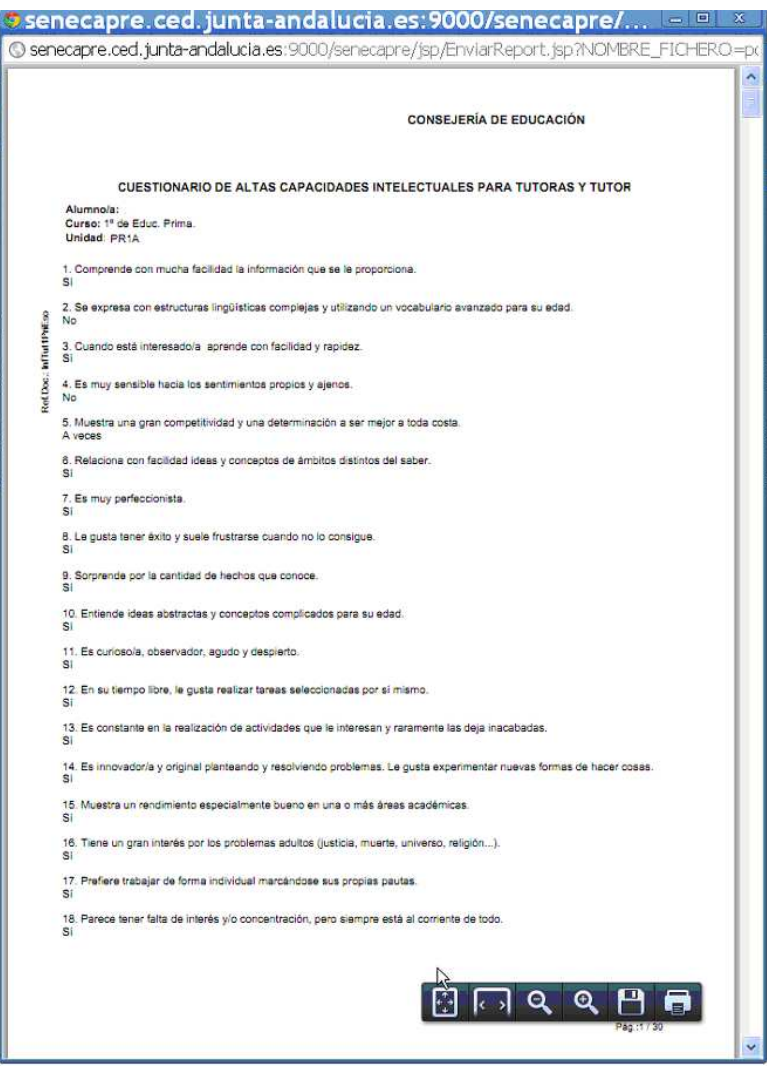

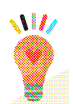

#### 2. PROCEDIMIENTO PARA GENERAR LOS CUESTIONARIOS DE LAS FAMILIAS.

Cada tutor o tutora deberá generar los cuestionarios que debe cumplimentar la familia de cada alumno y alumna.

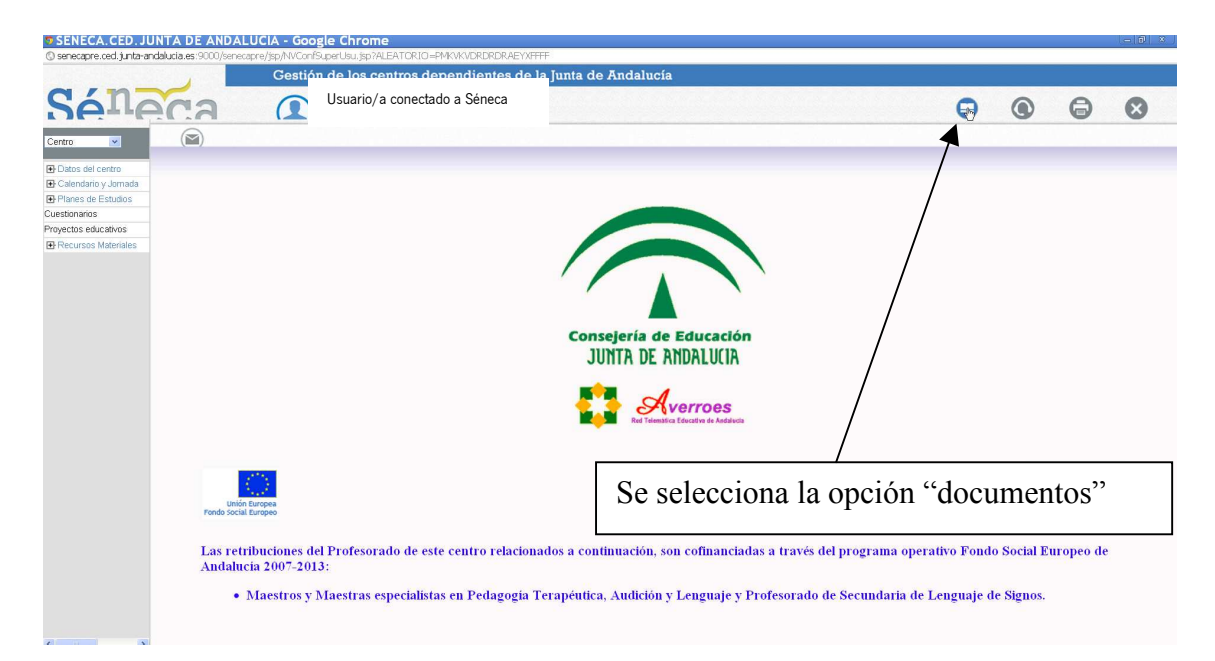

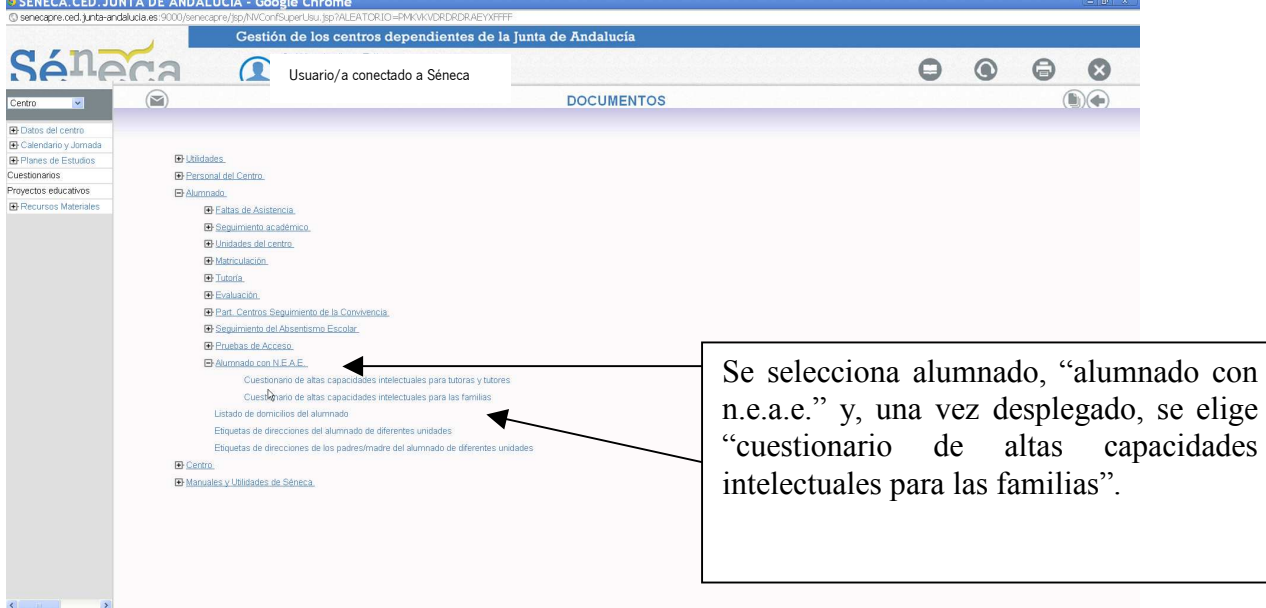

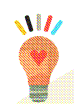

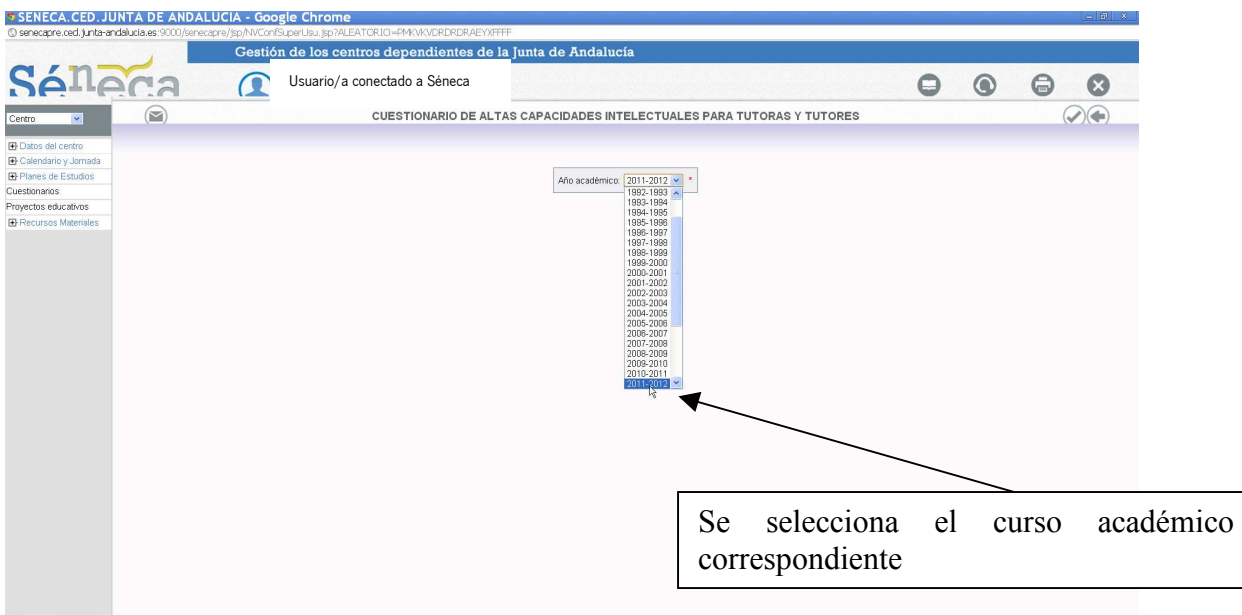

Finalmente, aparecerá una ventana en la que se le informa de la generación del documento solicitado.

-

Este es un ejemplo del cuestionario generado para las familias:

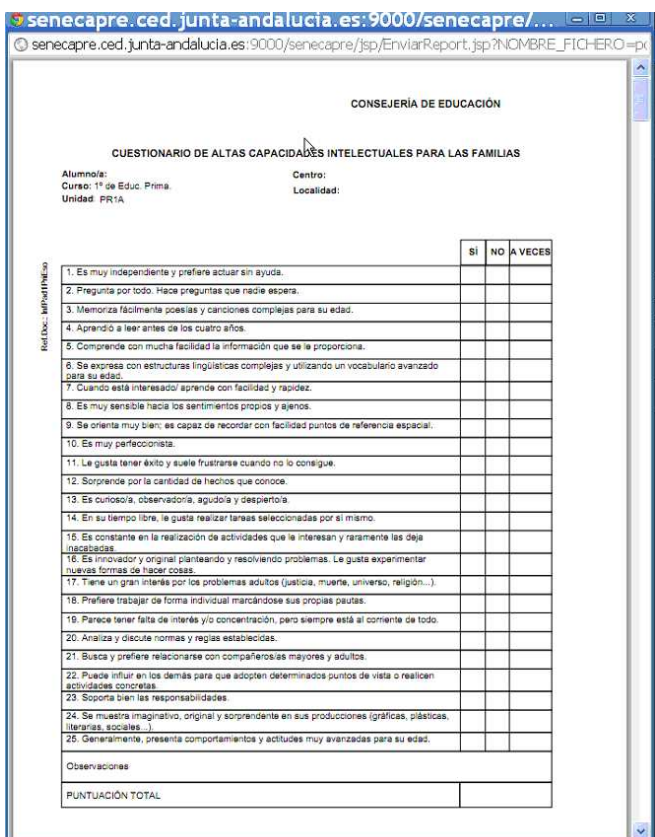

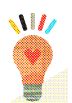

### 3. GENERACIÓN DE INFORMES DEL ALUMNADO QUE PASARÁ A LA FASE DE SCREENING.

Cada orientador u orientadora podrá generar un listado en el que aparecerá la relación de aquel alumnado escolarizado en los centros que atiende y que haya obtenido una puntación igual o mayor a 38.

Este alumnado, si además iguala o supera los 38 puntos en el cuestionario de familias, pasará a la fase de screening.

El procedimiento para la generación de este listado es el siguiente:

- a. Acceso a la aplicación. El acceso será diferenciado en función del perfil profesional de cada orientador u orientadora:
	- Orientador u orientadora de Equipo de Orientación Educativa: Accederá con el perfil de Equipo de Orientación Educativa y aparecerá el listado de centros a los que atiende y seleccionará el centro sobre el que desee generar el informe.
	- **Orientador u orientadora de IES:** Accederá con el perfil de Orientación.
	- Orientador u orientadora en centro concertado: Será el director o directora con el perfil de centro concertado el que podrá acceder a la generación del informe.
- b. A partir de aquí, el procedimiento será idéntico para los perfiles anteriormente expuestos y será el que se detalla a continuación:

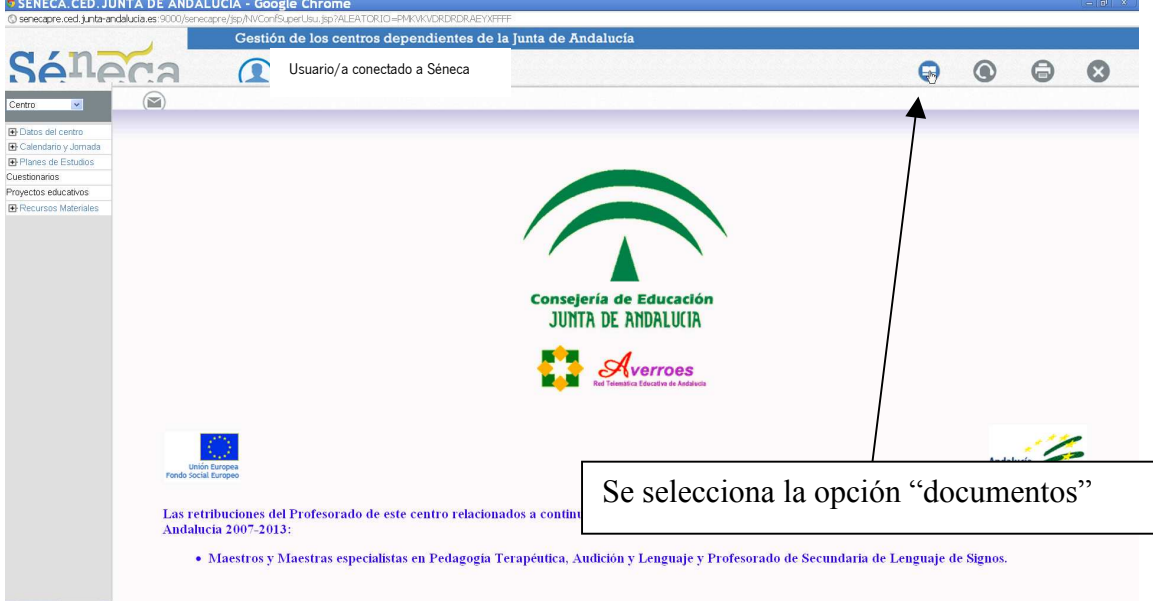

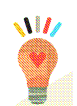

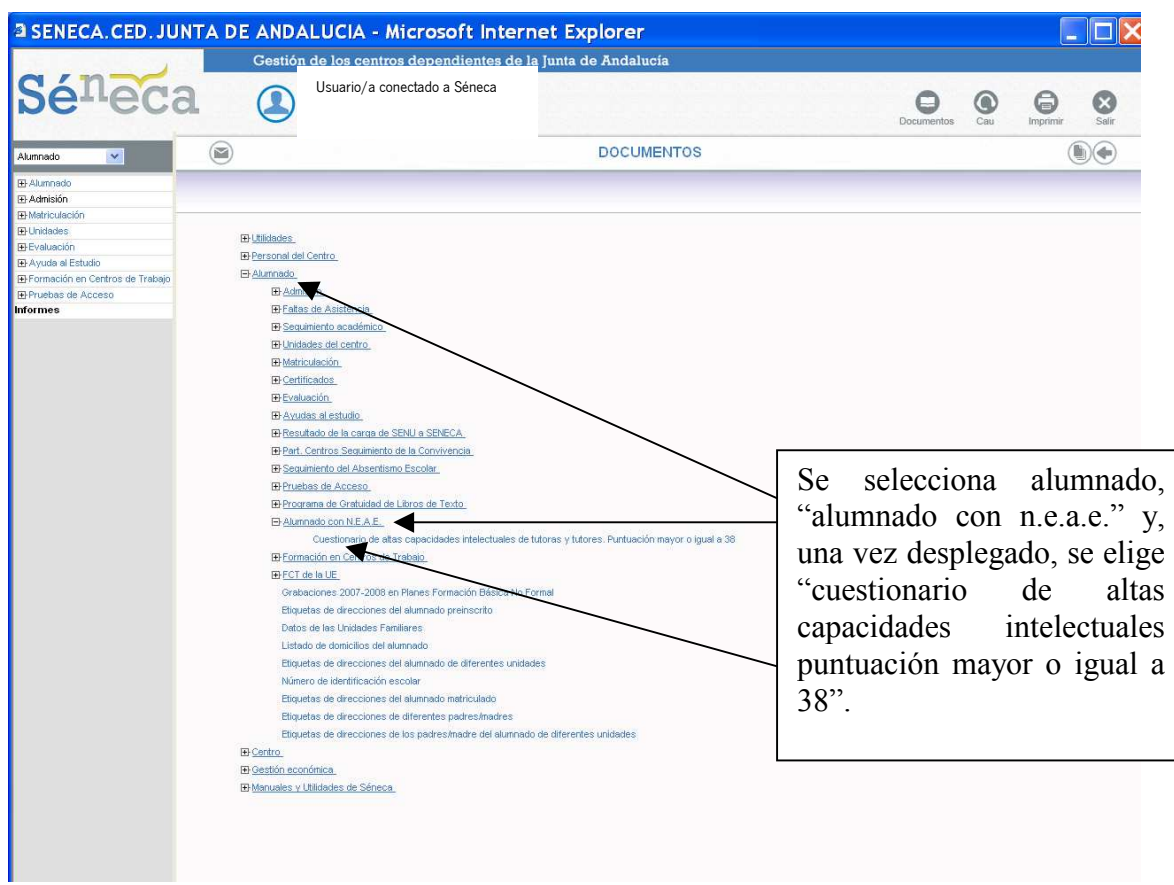

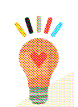

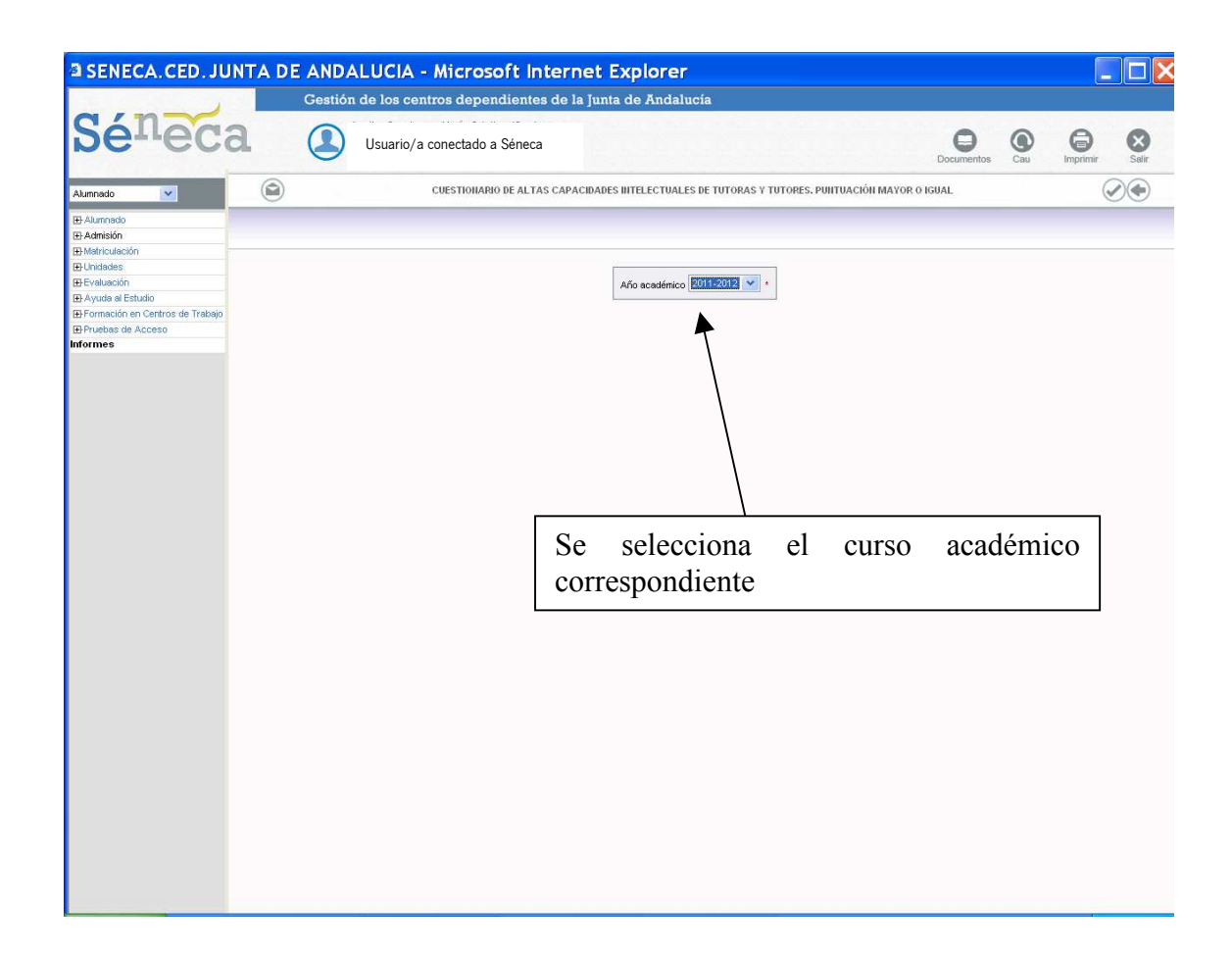

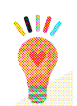

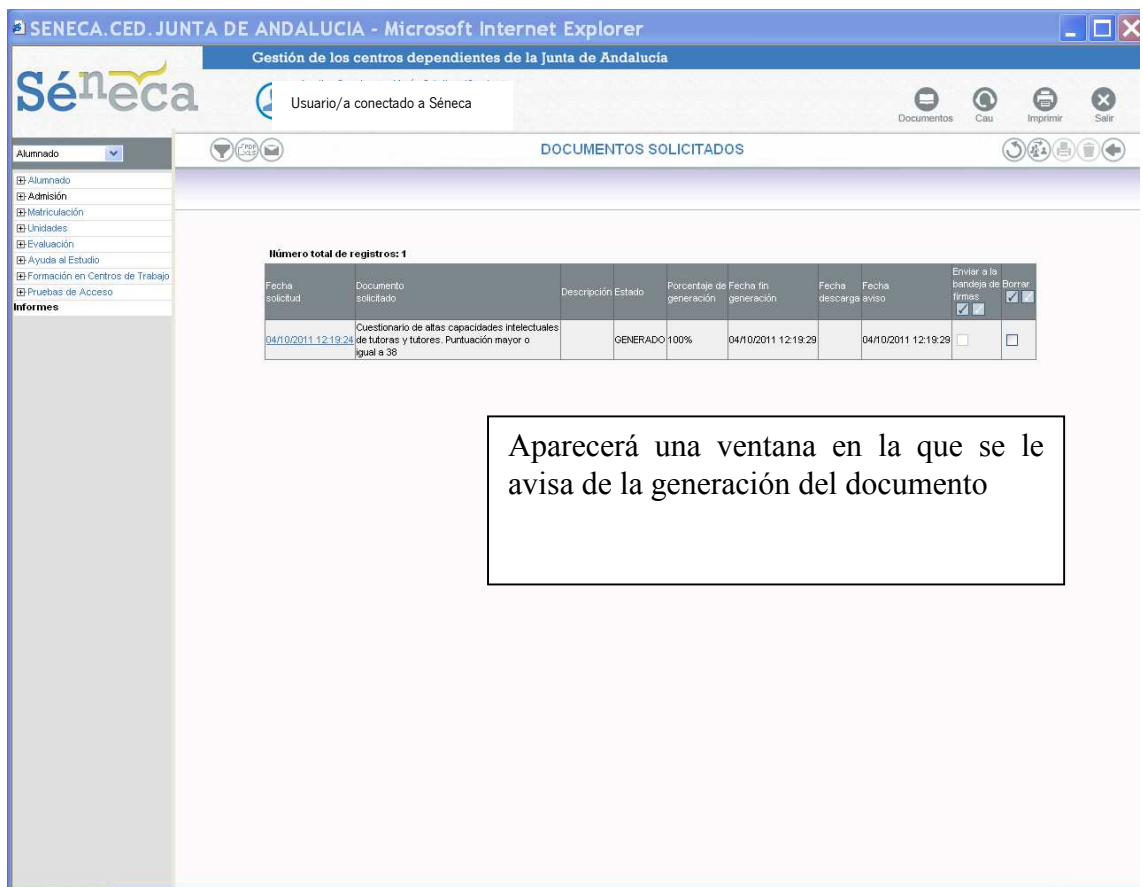

Ejemplo de informe de un alumno con una puntuación mayor o igual que 38.

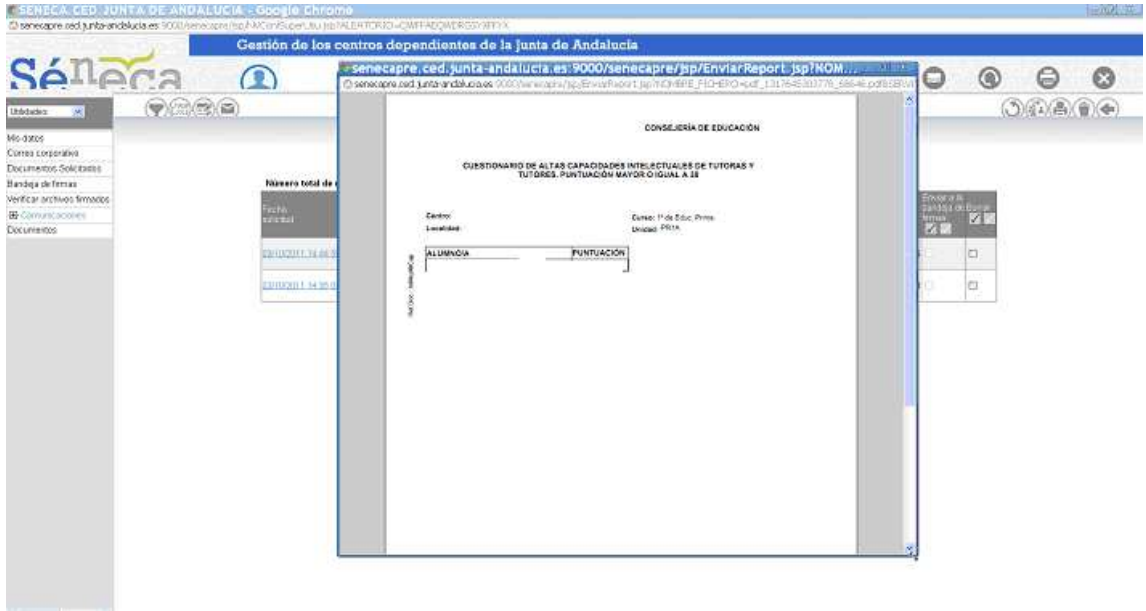